### **Addoni** ECHNOLO

# **User Guide**

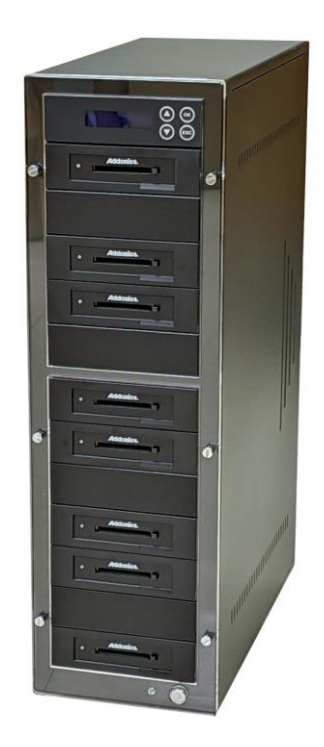

### 1:7 ATA Flash Duplicator Model: UDFUDD7

If you need any assistance to get your unit functioning properly, please have your product information ready and contact Addonics Technical Support at:

**Hours: 8:30 am - 5:00 pm PST Phone: 408-453-6212 Email: http://www.addonics.com/support/query/**

**Technical Support**

## **CONTACT US**

### **www.addonics.com**

**Phone: 408-573-8580 Email: http://www.addonics.com/sales/query/**

#### **Front view**

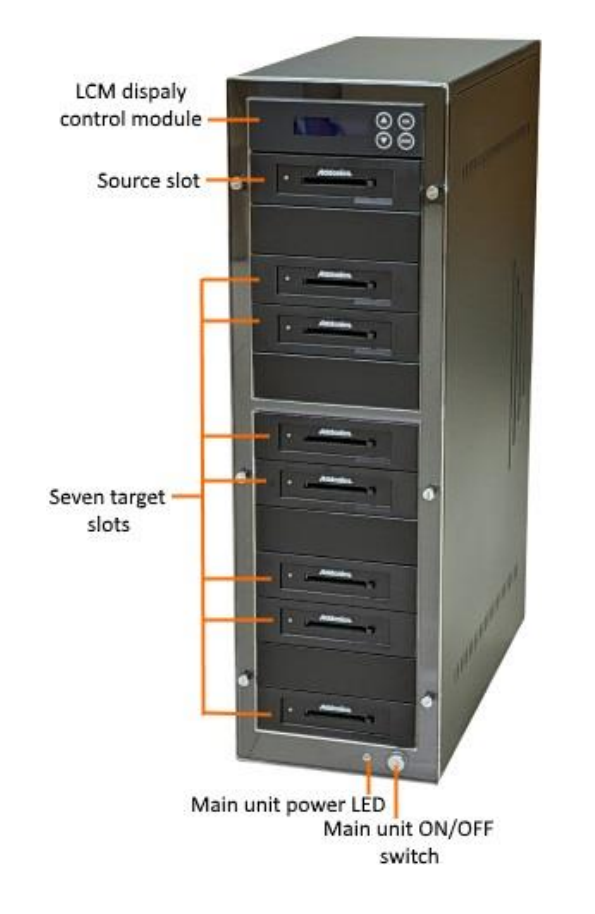

#### **Default settings on the duplicator:**

Copy – set to WHOLE MEDIA. This setting copies everything in the source drive to the target drive sector by sector. This setting ensures a good copy of any drives: boot drive, blank drive, encrypted drive or drive with any file system.

To speed up the copying, you may change the setting to SYSTEM and FILES. This setting skips copying sectors with no recognizable data. This is only for drives that have the following file system: NTFS, FAT/16/32, eXFAT, HFS, EXT3/4 or XFS. This setting is not recommended for copying boot drive as certain boot sectors may not be copied correctly.

Performance – set to SPEED for best performance. May encounter compatibility issue with certain old model HDD. Should that occur, try to change the setting to BALANCE or COMPATIBILITY.

Please review the Compact USB duplicator Controller user manual for all the detail settings.

#### **REAR view**

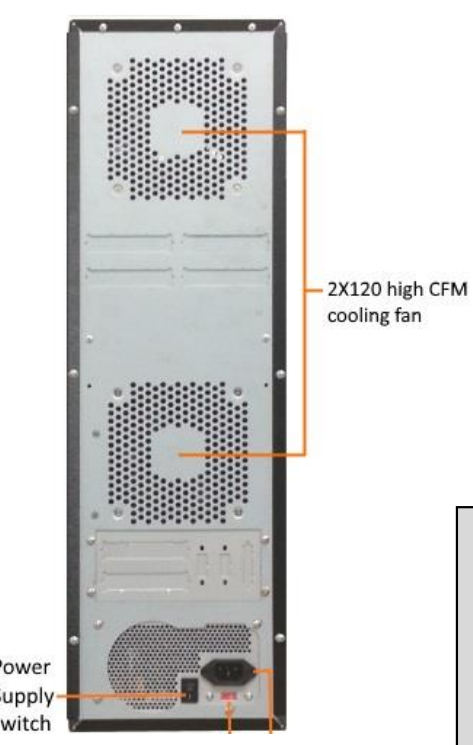

cooling fan

#### Be sure to set the 110/240V

switch to the correct setting to your local outlet before powering on the unit. Wrong setting may cause damage to the power supply

#### **Making duplicates**

Check to make sure the power switch on the back of the unit is set to the ON position. Power up the unit by pressing on the ON/OFF button at the front lower right- hand corner. Once the unit is ready, the LCD should display HDD Duplicator 1. Copy **Example the Unit and re-start the duplicates**<br> **Example 19**<br> **Example 19**<br> **Example 19**<br> **Example 19**<br> **Example 19**<br> **Example 19**<br> **Example 19**<br> **Example 19**<br> **Example 19**<br> **Example 19**<br> **Example 19**<br> **Example 19**<br> **Examp** 

The unit is now ready. Simply loads a source drive to the source slot (the first slot on the top) and the target drives to the seven target slots (the seven slots below the source slot). After a few seconds, the LCD should display the number of target media detected. Press the OK button on the LCM control panel to start the copying.

Note: some media may not be detected correctly. In that case, please leave the media